# Importing Vector Graphics: The grImport Package for R

#### Paul Murrell

The University of Auckland

#### Abstract

This introduction to the **grImport** package is a modified version of Murrell (2009), which was published in the *Journal of Statistical Software*.

This article describes an approach to importing vector-based graphical images into statistical software as implemented in a package called **grImport** for the R statistical computing environment. This approach assumes that an original image can be transformed into a PostScript format (i.e., the opriginal image is in a standard vector graphics format such as PostScript, PDF, or SVG). The **grImport** package consists of three components: a function for converting PostScript files to an R-specific XML format; a function for reading the XML format into special Picture objects in R; and functions for manipulating and drawing Picture objects. Several examples and applications are presented, including annotating a statistical plot with an imported logo and using imported images as plotting symbols.

Keywords: PostScript, R, statistical graphics, XML.

#### 1. Introduction

One of the important features of statistical software is the ability to create sophisticated statistical plots of data. Software systems such as the **lattice** (Sarkar 2008) package in R (R Development Core Team 2008) can produce complex images from a very compact expression. For example, the following code is all that is needed to produce the image in Figure 1, which shows density estimates for the number of moves in a set of chess games, broken down by the result of the games.

```
R> xyplot(Freq \tilde{} nmoves | result, data = chess.df, type = "h", + layout = c(1, 3), xlim = c(0, 100))
R>
```

On the other hand, statistical graphics software does *not* typically provide support for producing more free-form or artistic graphical images. As a very simple example, it would be difficult to produce an image of a chess piece, like the pawn shown in Figure 2, using statistical software.

In the case of R, there is a general polygon-drawing function, but determining the vertices for the boundary of this pawn image would be non-trivial. These sorts of artistic images are produced much more easily using the tools that are provided by drawing software such as

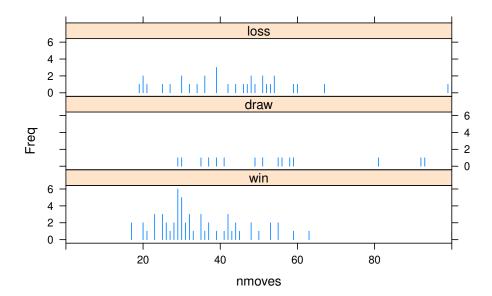

Figure 1: A statistical plot produced in R using the **lattice** package. The data are from chess games involving Louis Charles Mahe De La Bourdonnais between 1821 and 1838 (original source: http://www.chessgames.com/).

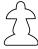

Figure 2: A free-form image of a chess pawn. This is an example of the sort of artistic graphic that is difficult to produce using statistical software.

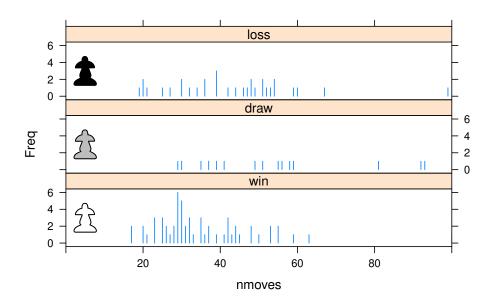

Figure 3: The statistical plot from Figure 1 with a pawn added to each panel.

the GIMP (Kylander and Kylander 1999, http://www.gimp.org/) or Inkscape (Bah 2007, http://www.inkscape.org/), not to mention that producing an aesthetically pleasing result for this sort of image also requires a healthy dose of artistic skill.

However, there are situations where it is useful to be able to include artistic images as part of a statistical plot. Figure 3 demonstrates this sort of annotation by adding a pawn to each panel of the plot from Figure 1, to provide an additional visual cue as to whether the games in the panel were won (white pawn), drawn (grey pawn) or lost (black pawn).

This is one example of the problem that is addressed in this article. Stating the issue more generally, this article is concerned with the ability to import graphical images that have been generated using third party software into a statistical software system so that the images can be manipulated within the statistical software, including incorporating the images within statistical plots.

#### 1.1. Raster images versus vector images

There are two basic types of image formats: raster images and vector images. A raster image consists of a matrix of pixels (picture elements) and the image is represented by recording a separate color value for each pixel. A vector image consists of a set of mathematical shapes, such as lines and polygons, and the image is represented by recording the locations and colors of the shapes.

The images in Figure 4 demonstrate the difference between raster and vector images. On the left is a raster image of a circle both at normal size and magnified to show that the image is made up of a set of square pixels. At an appropriate size, this image looks fine, but it does not scale well. On the right is a vector version of the same image. At the smaller scale, this image appears very similar to the raster image, but the zoomed portion shows that the vector

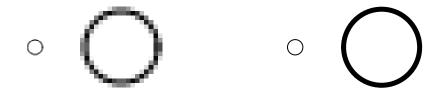

Figure 4: Two versions of a circle—a raster image (on the left) and a vector image (on the right)—at two different scales. Vector images scale better than raster images.

image is made up of a curve and this can be rendered effectively at any size.

Importing raster images is a different problem from importing vector images. For the R system, several packages, including **pixmap** (Bivand, Leisch, and Maechler 2008), **rimage** (Nikon Systems Inc. 2005), and **EBImage** (Sklyar and Huber 2006), provide functions for reading various raster image formats into R.

This article is concerned with reading *vector* image formats into R.

#### 1.2. Vector image formats

The problem addressed in this article is essentially a *conversion* problem. The original image, in its original vector format, needs to be converted into a format that R can understand (and draw).

There are many different vector image formats, with some major examples being PostScript (Adobe Systems 1999), PDF (Adobe Systems 2005), and SVG (Ferraiolo, Jun, and Jackson 2003). These are more accurately described as *meta formats*, because they allow an image to consist of both raster and vector components. However, the important point for the current context is that these are very popular formats for storing an image as a description of a set of mathematical shapes.

Rather than attempt to convert all possible vector image formats, the approach taken in this article is to provide tools to convert a single format, PostScript, and rely on other software to convert images in other formats to PostScript. For example, the **convert** utility from the **ImageMagick** graphics suite (Still 2005, http://www.imagemagick.org/) can be used to convert between a large variety of graphics formats. For the particular case of PDF to PostScript, the **ghostscript** (Merz 1997, http://pages.cs.wisc.edu/~ghost/) utility pdf2ps is quite effective, and **Inkscape** has produced good results for converting from SVG to PostScript. There are some limitations to this dependence on PostScript images, but a proper discussion of these will be deferred until Section 5. The reasons for choosing PostScript as the single format to focus on are explained in the next section.

## 2. The grImport package

The solution that is described in this article for importing vector graphics into statistical software is implemented in an R package called **grImport**.

The solution provided by the **grImport** package consists of three separate steps: converting from an original PostScript image to a specialized RGML format; importing the RGML format

```
%!PS
                          % start a new shape
newpath
0 0 moveto
                          % move to a start location
-5 10 lineto
                          % line to a new location
-10 20 10 20 5 10 curveto % curve to a third location
5 10 lineto
                          % line to a fourth location
closepath
                          % connect back to the start location
0 setgray
                          % set the drawing colour to black
fill
                          % fill the current shape
```

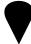

Table 1: The file petal.ps, which contains PostScript code to draw a simple "petal" shape (shown to the right of the code).

into R data structures; and drawing the R data structures. Each of these steps is described in a separate section below.

#### 2.1. PostScript to XML

The starting point for any import using this system is a PostScript file and the first step in the import process is a conversion of this PostScript file to a new file in a special XML (Bray, Paoli, Sperberg-McQueen, Maler, and Yergeau 2006) format called RGML (R Graphics Markup Language).

The RGML format is specific to the **grImport** package. It is a very simple graphics format that describes an image in terms that the R graphics system can understand. It will be described in more detail in later sections.

As a simple example to follow through in detail, Table 1 shows a file, petal.ps, that consists of PostScript code for drawing a simple "petal" shape, which is shown to the right of the code in Table 1.

This simple example demonstrates some basic PostScript commands. A shape, called a *path*, is defined by specifying lines and curves between a set of points and this shape is then filled with a color.

Another common PostScript operation involves drawing just the boundary outline of the shape. This could be achieved in the example in Table 1 by replacing the command fill (the last line of Table 1) with the command stroke (PostScript calls drawing the outline *stroking* a path).

The user interface provided by **grImport** for the conversion from PostScript to RGML format is very simple, consisting of a single function, PostScriptTrace(). In the most basic usage, the only required argument is the name of the PostScript file to convert, as in the code below. The resulting RGML file, petal.ps.xml is shown in Table 2.

```
R> PostScriptTrace("petal.ps")
R>
```

The RGML format in this example is roughly a one-to-one translation of the PostScript code. The shape is recorded as a <path> element that has a type attribute with the value fill indicating that the shape should be filled. The <context> element for this shape specifies the

```
<?xml version='1.0' encoding='ISO-8859-1' ?>
<picture version='3' xmlns:rgml='http://r-project.org/RGML'</pre>
        source='petal.ps' date='2019-11-27 08:35:39' creator='R (4.0.0)' >
<path type='fill' id='1'>
   <context>
       r=0.0' g=0.0' b=0.0'/>
       <style lwd='10.0' lty='' lineend='0' linemitre='10.0' linejoin='0'/>
   <move y='0.0' x='0.0'/>
   y='100.0' x='-50.0'/>
   y='102.211' x='-51.1094'/>
   y='109.082' x='-53.9727'/>
   y='117.578' x='-56.5703'/>
   y='125.488' x='-57.8828'/>
   y='132.813' x='-58.0078'/>
   y='139.551' x='-57.0352'/>
   < line y='145.703' x='-55.0547'/>
   y='151.27' x='-52.1602'/>
   <line y='156.25' x='-48.4375'/>
   <line y='160.645' x='-43.9883'/>
   < line y='164.453' x='-38.8945'/>
   <line y='167.676' x='-33.25'/>
   y='170.313' x='-27.1484'/>
   < line y='172.363' x='-20.6836'/>
   y='173.828' x='-13.9414'/>
   y='174.707' x='-7.01953'/>
   y='175.0' x='0.0'/>
   <line y='174.707' x='7.01563'/>
   < line y='173.828' x='13.9375'/>
   y='172.363' x='20.6797'/>
   y='170.313' x='27.1484'/>
   y='167.676' x='33.2461'/>
   < line y='164.453' x='38.8906'/>
   y='160.645' x='43.9844'/>
   y='156.25' x='48.4375'/>
   <line y='151.27' x='52.1563'/>
   < line y='145.703' x='55.0508'/>
   y='139.551' x='57.0313'/>
y='132.813' x='58.0078'/>
   y='125.488' x='57.8789'/>
   y='117.578' x='56.5664'/>
   <line y='109.082' x='53.9688'/>
   y='102.211' x='51.1055'/>
   < line y='100.0' x='50.0'/>
   <line y='100.0' x='50.0'/>
   < line y='0.0' x='0.0'/>
</path>
<summary count='1' ymax='175.0' ymin='0.0' xmax='58.0078' xmin='-58.0078'/>
</picture>
```

Table 2: The file petal.ps.xml, which contains RGML code created by calling PostScriptTrace() on the PostScript code in Table 1.

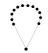

Figure 5: The PostScriptTrace() function breaks a path into a series of locations on the boundary of the path. This image shows how the curved petal shape from Table 1 can be converted into a set of points describing the outline of the petal shape.

colour to be used to fill the shape and then a series of <move> and elements describe the outline of the shape itself. A <summary> element provides information on how many paths there are in the image, plus bounding box information.

One detail to notice is that the curveto in the PostScript file has become a series of <line> elements in the RGML file. We will discuss this issue further in Section 3. The main point to focus on for now is that the image has become a set of (x, y) locations that describe the outline of the shape in the image, as illustrated in Figure 5.

One reason for choosing PostScript as the original format to focus on is that it is a sophisticated graphics language. PostScript has commands to draw a wide variety of shapes and PostScript provides advanced facilities to control the placement of shapes and to control such things as the colors and line styles for filling and stroking the shapes. This means that PostScript is capable of describing very complex images; by focusing on PostScript we should be able to import virtually any vector image no matter how complicated it is.

This is not to say that PostScript is the *most* sophisticated graphics language—PDF and SVG are also sophisticated graphics languages with various strengths and weaknesses compared to PostScript. The point is that, amongst graphics formats, PostScript is one of the sophisticated ones

PostScript is also a complete programming language. As a simple demonstration of this, Table 3 shows a file, flower.ps, that contains PostScript code for drawing a simple "flower" shape, which is shown to the right of the code in Table 3.

The important feature of this PostScript code is that it defines a "macro" that describes how to draw a petal, then it runs this macro five times (at five different angles) to produce the overall flower.

This complexity presents an imposing challenge for us. How can we convert PostScript code when the code can be extremely complicated? The approach taken by the **grImport** package is to use the power of PostScript against itself.

The first part of the solution is based on the fact that it is possible to write PostScript code that runs other PostScript code. The basis for the conversion from an original PostScript file to an RGML file is a set of additional PostScript code that processes the original PostScript file.

The other part of the solution is based on the fact that it is possible to *redefine* some of the core PostScript commands. For example, the **grImport** PostScript code redefines the meaning of the PostScript commands **stroke** and **fill** so that, instead of drawing shapes, these commands print out information about the shapes that would have been drawn.

Table 4 shows a very simplified version of how the **grImport** PostScript conversion code works. This code first defines a macro, **printtwo** that prints out two values. It also defines

```
%!PS
/petal {
    newpath
    0 0 moveto
    -5 10 lineto
    -10 20 10 20 5 10 curveto
    5 10 lineto
    closepath
    0 setgray
    fill
} def
20 20 translate
5 {
    petal 72 rotate
} repeat
showpage
```

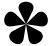

Table 3: The file flower.ps, which contains PostScript code to draw a simple "flower" shape (shown to the right of the code).

a macro, donothing, which does nothing. The next macro, fill, is the important one. This is redefining the standard PostScript fill command. This macro, instead of filling a shape, breaks any curves in the current path into short line segments (flattenpath), then it calls the pathforall command. This command converts the current path into four possible operations: a move, a line, a curve, or a closing of the path (joining the last location in the path back to the first location in the path). The four values in front of pathforall specify what to do for each of these operations. Overall, the code says that, if there is a move or a line in the path, then we should print out two values (the position moved to or the position "lined" to). For curves and closes, we do nothing. The final line of code in Table 4 says to run the PostScript code in the file petal.ps.

The PostScript code in the **grImport** package is a lot more complicated than the code in Table 4, but this demonstrates the main idea.

At this point, we have new PostScript code that can process the original PostScript code and print out information about the shapes in the original image. However, we still need software to run the new PostScript code. The **grImport** package uses **ghostscript** for this purpose. For example, the code below shows how to run the simplified conversion code in Table 4, with the resulting output shown below that. Several of the values printed out should be recognisable from the PostScript code in the file petal.ps (see Table 1).

```
$ gs -dBATCH -dQUIET -dNOPAUSE convert.ps
0.0 0.0
10.0 -5.0
10.41 -4.78
11.41 -4.14
12.64 -3.15
13.75 -1.87
```

```
%!PS
/printtwo {
    /printnum {
        100 mul round 100 div 20 string cvs print
    } def
    printnum
    () print
    printnum
    (\n) print
} def
/donothing { } def
/fill {
    flattenpath
    {printtwo} {printtwo} {donothing} pathforall
} def
(petal.ps) run
```

Table 4: The file convert.ps, which contains PostScript code to process the PostScript file petal.ps.

```
14.39 -0.36
14.22 1.33
12.87 3.13
10.0 5.0
10.0 5.0
```

This dependence means that **ghostscript** must be installed for the **grImport** package to work, but it is readily available for all major platforms. On Windows, the R\_GSCMD environment variable may also need to be set appropriately.

The beauty of this solution is that, no matter how complicated the PostScript code gets, it ultimately calls stroke or fill to do the actual drawing. For example, the code in Table 3 performs a loop to draw five petals, but we do not have to write code that understands PostScript loops; all we have to do is to ensure that whenever the PostScript code ultimately tries to fill one of the petals, we intervene and simply print out the information about the petal instead.

Table 5 shows the RGML file that results from running PostScriptTrace() on the PostScript code in the file flower.ps. Many of the line> elements have been left out in order to show the overall structure of the file.

```
R> PostScriptTrace("flower.ps")
R>
```

The overall effect is that the PostScript *program* in the file flower.ps has become a much longer, but much simpler RGML file consisting simply of descriptions of the five shapes that would have been drawn if the PostScript file had been viewed normally. The PostScript code that is used to perform the conversion from the original PostScript file to an RGML file can be found within the file PostScript2RGML.R of the grImport package.

```
<?xml version='1.0' encoding='ISO-8859-1' ?>
<picture version='3' xmlns:rgml='http://r-project.org/RGML'</pre>
        source='flower.ps' date='2019-11-27 08:35:39' creator='R (4.0.0)' >
<path type='fill' id='1'>
   <context>
       r=0.0' g=0.0' b=0.0'/>
       <style lwd='10.0' lty='' lineend='0' linemitre='10.0' linejoin='0'/>
   <move y='200.0' x='200.0'/>
   < line y='200.0' x='200.0'/>
</path>
<path type='fill' id='2'>
   <context>
       r='0.0' g='0.0' b='0.0'/>
       <style lwd='9.99999' lty='' lineend='0' linemitre='10.0' linejoin='0'/>
   </context>
   <move y='200.0' x='200.0'/>
   < line y='200.0' x='200.0'/>
</path>
<path type='fill' id='3'>
   <context>
       <style lwd='10.0' lty='' lineend='0' linemitre='10.0' linejoin='0'/>
   </context>
   <move y='200.0' x='200.0'/>
   < line y='200.0' x='200.0'/>
<path type='fill' id='4'>
   <context>
       <rgb r='0.0' g='0.0' b='0.0'/>
       <style lwd='10.0' lty='' lineend='0' linemitre='10.0' linejoin='0'/>
   </context>
   <move y='200.0' x='200.0'/>
   < line y='200.0' x='200.0'/>
</path>
<path type='fill' id='5'>
       r=0.0' g=0.0' b=0.0'/>
       <style lwd='9.99999' lty='' lineend='0' linemitre='10.0' linejoin='0'/>
   </context>
   <move y='200.0' x='200.0'/>
   < line y='200.0' x='200.0'/>
<summary count='5' ymax='375.0' ymin='44.0938' xmax='370.363' xmin='29.6328'/>
</picture>
```

Table 5: The file flower.ps.xml, which contains RGML code created by calling PostScriptTrace() on the PostScript code in Table 3. Most of the line> elements have been removed and replaced with ... so that the overall structure of the complete file can be displayed.

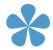

Figure 6: A modified version of the original flower shape from Table 3, with the fill color changed to blue.

At this point, there might appear to be little cause for celebration. All that we have managed to achieve is to convert the PostScript file into an RGML file. It is important to highlight how much closer that has taken us to working with the image in R.

The main point is that the RGML format is *simple*. An RGML file *only* contains shape descriptions, so all R has to do is read the information about each shape and draw it. It is also important that the shape descriptions are simple enough for R to be able to draw (the R graphics system does not have some of the sophisticated features of the PostScript format). With the **XML** package (Temple Lang 2008), reading an XML file into R is relatively straightforward and R has facilities for drawing each of the shapes in the RGML file.

A secondary point is that the RGML format is XML code. This is useful because XML can be produced and consumed by many different software systems. For example, it would be quite straightforward to write XSL (Clark 1999) code that would convert an RGML file to SVG with the help of the **xsltproc** utility from the **libxslt** library (Veillard 2009) or using any other XSL processor.

Another important class of software that can work with XML documents is text editor software. One of the nice features of XML code is that it can be viewed and modified with very elementary tools. In this context, basic image editing can be performed with a text editor.

The **XML** package makes it possible to process the raw XML in a bewildering variety of ways. As a simple example, the following R code uses an XPath expression to select the <rgb>elements in the RGML file flower.ps.xml then modifies them so that the flower is filled with a blue color instead of being black. The modified flower image is shown in Figure 6.

A final point is that once the image has been converted into the RGML format, there is no further need for **ghostscript**. The image can be freely shared between users, with the only requirement being the availability of R (and the **XML** package).

In summary, the **grImport** package provides a function called PostScriptTrace(), which uses **ghostscript** to process an original PostScript file and convert it into an RGML file.

#### 2.2. XML to R

The next step in importing a PostScript image into R involves reading the RGML format into R. As mentioned previously, reading XML files is straightforward with the **XML** package. However, the R objects that are generated by the functions in the **XML** package are very

general-purpose, so the **grImport** package provides a function that produces an R object that is specifically designed for representing a graphical image.

The function used to read RGML files is called readPicture(). This function has only one argument, which is the name of the RGML file. The following code uses this function to read the petal image from the file petal.ps.xml.

```
R> petal <- readPicture("petal.ps.xml")</pre>
```

The resulting object, petal, is a Picture object, with two slots: one slot contains all of the paths from the image and the other slot contains the summary information about the image. In this case, there is only one path and it is a PictureFill object (i.e., a shape that should be filled with a color).

#### R> str(petal)

```
Formal class 'Picture' [package "grImport"] with 2 slots
  .. @ paths :List of 1
  .... $ path:Formal class 'PictureFill' [package "grImport"] with 9 slots
  .. .. .. ..@ rule
                      : chr "nonzero"
                       : Named num [1:38] 0 -50 -51.1 -54 -56.6 ...
  .. .. .. ..@ x
  ..... attr(*, "names")= chr [1:38] "move" "line" "line" "line" ...
                       : Named num [1:38] 0 100 102 109 118 ...
  .. .. .. ..@ у
  ...... attr(*, "names")= chr [1:38] "move" "line" "line" "line" ...
  .. .. .. ..@ rgb
                       : chr "#000000"
  .. .. .. ..@ lty
                       : num(0)
                       : num 10
  .. .. .. ..@ lwd
  .. .. .. .. @ lineend : num 1
  .. .. .. .. @ linejoin : num 1
  .. .. .. ..@ linemitre: num 10
  ..@ summary:Formal class 'PictureSummary' [package "grImport"] with 3 slots
  .. .. .. @ numPaths: num 1
  .....@ xscale : Named num [1:2] -58 58
  ..... attr(*, "names")= chr [1:2] "xmin" "xmax"
  ..... @ yscale : Named num [1:2] 0 175
  ..... attr(*, "names")= chr [1:2] "ymin" "ymax"
```

The Picture object has a clear one-to-one correspondence with the information in the XML file and, again, we might question what we have gained by generating this object. Why not just draw the information from the RGML file directly?

The main reason for having the special S4 class of Picture objects in R is that we can work with the image using all of the powerful data processing tools that are available in R. One specific example that is explicitly supported by the **grImport** package is the ability to subset paths from an image.

As a simple example of subsetting, consider the Picture object that is generated by reading in the RGML file that was generated from the PostScript file flower.ps (see Table 5). Only the summary information for this Picture object is shown.

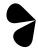

Figure 7: Two of the petals from the original flower shape in Table 3.

```
R> PSflower <- readPicture("flower.ps.xml")
R>

R> str(PSflower@summary)

Formal class 'PictureSummary' [package "grImport"] with 3 slots
    ..@ numPaths: num 5
    ..@ xscale : Named num [1:2] 29.6 370.4
    ... - attr(*, "names")= chr [1:2] "xmin" "xmax"
    ..@ yscale : Named num [1:2] 44.1 375
    ... - attr(*, "names")= chr [1:2] "ymin" "ymax"
```

This Picture object has five paths, corresponding to the five petals. A subsetting method for Picture objects is defined by the **grImport** package so that we can extract just some of the petals from the image as shown in the code below.

```
R> petals <- PSflower[2:3]</pre>
```

The result is a new Picture object consisting of just the second and third paths from the original Picture object. As the code below shows, the summary information has been updated as well.

```
R> str(petals@summary)
```

```
Formal class 'PictureSummary' [package "grImport"] with 3 slots
..@ numPaths: int 2
..@ xscale : num [1:2] 29.6 200
..@ yscale : num [1:2] 44.1 297.4
```

Visually, the new picture is just the second and third petals from the original image, as shown in Figure 7.

In more complex images, it is often less obvious which path corresponds to a particular shape within an image, so some trial and error may be necessary. Section 3 discusses this issue in more detail.

Another advantage of having an S4 class for representing the image information is that this provides yet another way to store and share the image, via R's save() and load() functions, and one that no longer relies on the availability of the **XML** package.

In summary, the **grImport** package provides a function **readPicture()** that reads an RGML file and creates a **Picture** object. **Picture** objects are used to draw the image, but they can

also be manipulated to modify the image. For example, a Picture object can be subsetted to extract individual paths from the overall image.

### 2.3. R to grid

Having read an RGML file into R as a Picture object, the final step is to draw the Picture object. Conceptually, this step is very straightforward. A path is just a set of (x, y) pairs and R graphics functions such as lines() and polygon() in the **graphics** package, and **grid.lines()** and **grid.polygon()** in the **grid** package, can be used to stroke or fill these paths (Murrell 2005).

The main inconvenience in this step lies in dealing with *coordinate systems*. As the code below demonstrates for the petal Picture, the (x, y) locations for an image can be on an arbitrary scale.

```
R> petal@summary@xscale
```

```
xmin xmax -58.0078 58.0078
```

R> petal@summary@yscale

```
ymin ymax
0 175
```

In order to position and size the image in useful ways, the (x, y) locations for the paths need to be scaled. Viewports in the **grid** package provide a convenient way to establish appropriate coordinate systems for drawing, so the **grImport** package provides several functions based on **grid** for drawing Picture objects.

The first of these, the grid.symbols() function, can be used to draw several copies of a Picture object at a set of (x,y) locations and at a specified size. The following code makes use of this function to draw the PSflower image as data symbols on a lattice scatterplot (see Figure 8). The important arguments are the Picture object to draw, the (x,y) locations (and the coordinate system that those locations refer to), and the size of the individual images (in this case, each flower image is 5 mm high).

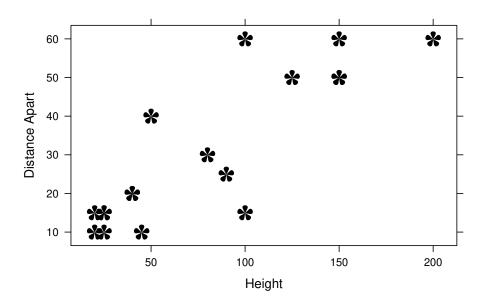

Figure 8: A statistical plot produced in R using the **lattice** package, with an imported "flower" image used as the plotting symbol. The data are the heights of 18 popular flower varieties and the distance that should be left between plants when sowing seeds. These data are in a data frame called **flower** in the **cluster** package.

This example also demonstrates one of the major reasons for going to all of the effort to *import* an image into R in order to combine it with an R plot. An alternative approach to adding an image to a plot is to only create the plot using R and then combine that plot with other images using tools such as **ImageMagick**'s **compose** utility. However, the problem with that approach is that it is impractical, if not impossible, to position the images relative to the coordinate systems within the plot. By importing an image to R, the image can be drawn within the same set of coordinate systems that are used to produce the plot, so the positioning of images is straightforward and accurate.

In addition to the grid.symbols() function, the grImport package also provides a grid.picture() function. This is used to add a single copy of an image to a page. The grid.picture() function also provides a little more flexibility in how the image is drawn, compared to the grid.symbols() function; an example of this flexibility will be described in Section 3.7.

As a simple demonstration of the grid.picture() function, the following code converts, reads, and draws the "tiger" example PostScript file that is distributed with **ghostscript** (minus its grey background rectangle). The tiger image in Figure 9 is produced by R.

```
R> PostScriptTrace("tiger.ps")
R> tiger <- readPicture("tiger.ps.xml")
R> grid.picture(tiger[-1])
R>
```

In summary, the grImport package provides two functions for drawing Picture objects:

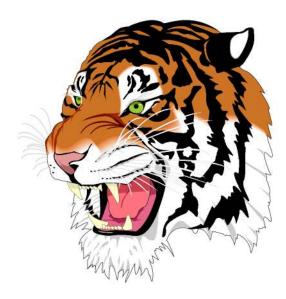

Figure 9: A tiger image from the **ghostscript** distribution that has been imported and drawn using R.

grid.picture() and grid.symbols(). The grid.picture() function draws a single copy of the Picture at a particular location and size and the grid.symbols() function draws several copies of the Picture at a set of (x, y) locations.

The overall steps involved in importing an original image into R are as follows: generate a PostScript version of the original image; use PostScriptTrace() to convert the image to an RGML format; use readPicture() to read the RGML file into a Picture object; and use grid.picture() or grid.symbols() to draw the Picture object.

#### 3. Further details

The previous section provided an overview of the structure of the **grImport** solution to importing vector graphics into statistical software. In order to make that overview as straightforward as possible, some important details were ignored; this section fills in some additional details about how the **grImport** package works.

#### 3.1. Flattening PostScript paths

The PostScript language provides four basic operations for constructing a path: *move* to a location, draw a (straight) *line* to a location, draw a *curve* to a location, and show *text* at a location. The discussion in Section 2 only properly addressed moving and drawing lines. The simple petal image and flower image examples did actually include paths with curves, but that was not properly dealt with. We will now look more closely at how curves in PostScript files are handled by **grImport**. Section 3.2 will deal with text.

Looking again at the PostScript code in Table 1, the path that describes the petal image consists of a move to the location (0,0), followed by a line to the location (-5,10), followed

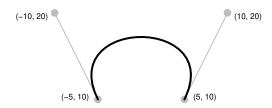

Figure 10: An illustration of how a bezier curve is drawn relative to four control points.

Figure 11: An illustration of how the import process "flattens" a bezier curve into a series of straight lines.

by a curve. The PostScript code describing the curve is reproduced below.

#### -10 20 10 20 5 10 curveto

This curve creates the nice round "end" for the petal shape.

In PostScript, these curves are cubic Bézier curves; a smooth curve is drawn from the previous location, in this case (-5, 10), to the last location mentioned in the **curveto** command, (5, 10), with the other two locations, (-10, 20) and (10, 20), specifying *control points* that control the shape of the curve. Specifically, the start of the curve is tangent to a line joining the first two locations and the end of the curve is tangent to a line joining the last two locations, as shown in Figure 10.

Unfortunately, the R graphics system cannot natively draw Bézier curves, and it does not have the notion of a general path consisting of both straight lines and curves; it can only draw a series of straight lines. Consequently, the conversion performed by PostScriptTrace() breaks, or *flattens*, any curves into many short straight lines, as shown in Figure 11.

In this way, the paths in an RGML file only consist of movements and lines, as can be seen by looking at the RGML code in Table 2.

This flattening of curves is not ideal because, although the resulting straight lines appear to the eye as a smooth curve, under certain conditions, for example at large magnification or when lines are very thick, the corners where the straight lines meet can become noticeable. Because of this, PostScriptTrace() has an argument called setflat, which controls how many straight lines the curve is broken into. Larger values (up to a maximum of 100) result in fewer straight lines and smaller values (down to a minimum of 0.2) result in more straight lines. The downside of a small value of setflat is that the RGML file will be much larger because there will be many more line> elements produced.

%!PS
/Times-Roman findfont
10 scalefont
setfont
newpath
0 0 moveto
(hello) show

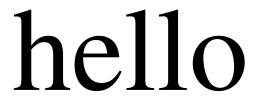

Figure 12: The file hello.ps, which contains PostScript code to draw the word "hello" in a Times Roman font. The resulting image is shown to the right of the PostScript code.

hello hello

Figure 13: An illustration of the different ways that text can be imported: as filled shapes (left); or as character glyphs from a font (right).

#### 3.2. Text

The previous section explained how PostScript curves are handled by **grImport**, but the ability to display *text* in a PostScript file has been completely ignored up to this point. That omission is rectified in this section.

One reason for ignoring text in PostScript files is because the main focus of this article is on importing images that are made up of shapes rather than text

Another good reason for ignoring text in PostScript files is the fact that importing text is hard. In particular it is very difficult to replicate the exact font that is used in the original PostScript file because that information can be extremely complex.

Despite these objections, the **grImport** package provides two simple approaches to importing text from a PostScript image. Neither of these approaches is ideal, but they may be better than nothing for certain images.

As a simple example to demonstrate these approaches, we will work with the file shown in Figure 12, which displays the word "hello" in a Times Roman font.

The first approach to importing this text into R is to convert each character in the text into (flattened) paths. The advantage of this approach is that the resulting text will look quite a lot like the original text because it will be based on the actual outlines of the characters in the original text (see the text on the left of Figure 13).

R> PostScriptTrace("hello.ps", "hello.xml")

R> hello <- readPicture("hello.xml")
R> grid.picture(hello)

There are several drawbacks to this approach. The first is that translating each individual letter of text into its own path can result in a very large RGML file. The second problem is that drawing text by filling paths is *not* the same as drawing text using fonts because the

latter uses sophisticated techniques, such as font *hinting* to make things look nice, especially at small font sizes. There may also be problems with this approach if the font does not permit copying or modifying the font outlines.

The other approach to importing text from a PostScript file is to completely ignore the font that is being used and just import the actual character values from the file. The charpath argument to the PostScriptTrace() function is used to trigger this option. When drawing the resulting text, grImport attempts to get the size of the text roughly the same as the original, but differences in fonts will mean that the location and size of text will not be identical. The following code imports just the text from the file hello.ps and the resulting image is approximately the right size, but uses a completely different font (see the text on the right of Figure 13).

The vignette "Importing Text" provides more details about importing text, including some other options for fine-tuning the size and placement of imported text.

One problem that can completely stymic attempts to import text from a PostScript file is that some font outlines are "protected" by the font creator, which means that the font outline cannot be converted to flattened paths, so they will resist **grImport**'s attempts to extract them.

#### 3.3. Bitmaps

As mentioned back in Section 1.2, PostScript is really a *meta format* rather than just a vector graphics format, which means that a PostScript file can contain raster elements as well as shapes and text. Currently, **grImport** will completely ignore any raster elements in a PostScript file.

#### 3.4. Graphical parameters

The description of an image in a PostScript file consists of a description of shapes, or paths, plus a description of whether to stroke or fill each path, plus a description of what colors and line styles to use when filling or stroking each path. This section addresses the last part: how does **grImport** handle importing graphical parameters such as colors and line styles?

Whenever a path is converted from PostScript to RGML, in addition to recording the set of locations that describe the path, PostScriptTrace() records the color, as an RGB triplet, and the line width that are used to stroke or fill the path. A minor detail is that the line width is scaled up by a factor of 4/3 because a line width of 1 corresponds to 1/72 inches in PostScript, but a line width of 1 corresponds to roughly 1/96 inches on R graphics devices.

By default, the colors and line widths that are recorded in the RGML file are used when drawing the image in R. This was vividly demonstrated on page 15 with the tiger image. However,

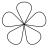

Figure 14: A modification of the flower shape from Table 3, with each petal drawn just in outline rather than being filled.

both the grid.picture() and grid.symbols() functions provide a use.gc argument that allows the default graphical parameters to be overridden. As a simple example, the following code draws just the outline of the flower image by turning off the default graphical parameter settings and specifying a transparent fill and a black border instead (see Figure 14).

```
R> grid.picture(PSflower,
+ use.gc = FALSE,
+ gp = gpar(fill = NA, col = "black"))
```

The following code demonstrates a similar usage of grid.symbols(), except in this case the black fill has been retained and a white border has been *added*. This makes it is easier to see where flower images overlap within the plot. Figure 15 shows the resulting plot.

#### 3.5. The RGML format

This section provides a more complete description of the structure of RGML files, which may be helpful for working directly with RGML files, for example, using R functions other than those provided by the **grImport** package or when using other software altogether.

The root element for an RGML file is a <picture> element. This element will have a version attribute that distinguishes between different versions of the RGML format, plus several other attributes that describe the provenance of the file.

The content of the <picture> element will typically consist mostly of <path> elements. Each <path> element is made up of <move> elements and <line> elements that describe a shape and the type attribute of the <path> element is typically either "fill" or "stroke" to indicate whether that shape should be filled or stroked. Each <move> and <line> element has two attributes, x and y, which provide the location of a vertex on the boundary of the shape that is being described.

Each <path> element also contains a <context> element, which in turn contains an <rgb> element and a <style> element, with information about the color, line width, and line type that should be used to fill or stroke the path.

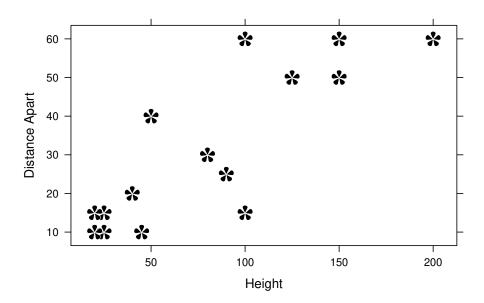

Figure 15: A statistical plot produced in R using the **lattice** package, with an imported "flower" image used as the plotting symbol. This is very similar to Figure 8, but with a white border added to each petal within each flower symbol.

The final element in an RGML file is a <summary> element with attributes recording the total number of paths and bounding box information for the image.

The basic structure of an RGML file consisting of just a single **<path>** element is shown below (this is the petal image from Section 2.1).

As well as <path> elements, a <picture> element may also contain <text> elements, which represent complete pieces of text. If the text has not been traced as paths, the <text> element

will only contain a <context> element; the text itself, plus its location and size are recorded as attributes of the <text> element.

If the text has been traced as paths, the <text> element will contain further <path> elements with type = "char", in which case, the <move> elements and <line> elements describe the outline of a single letter from a piece of text. This is represented as a different sort of <path> element because the default drawing algorithm for text can be different from normal paths.

The basic structure of an RGML file consisting of just a single <text> element is shown below (this is the hello image from Section 3.2).

The grImport package provides a DTD file, rgml.dtd, and an equivalent XML Schema, rgml.xsd, that formalize the RGML document structure.

#### 3.6. The Picture class

This section provides a more complete description of the Picture class, and the other associated classes, that are used to represent imported images in R. This information is useful for dealing directly with Picture objects.

As mentioned previously, the components of a Picture data structure have a one-to-one correspondence with the elements of an RGML file, so most elements and attributes from the previous section are represented as slots in an R object within this section. For example, where an RGML file has one or more path> elements, the Picture class has a paths slot containing a list of paths.

A Picture object has two slots: the paths slot contains a list of shapes that describe the image and the summary slot contains the summary information for the image.

```
R> slotNames(petal)
[1] "paths" "summary"
```

The components of the list in the paths slot are all S4 objects, each with a class corresponding to one type of <path> or <text> element in an RGML file:

```
RGML element S4 class
<path type = "stroke"> PictureStroke
<path type = "fill"> PictureFill
<path type = "char"> PictureChar
<text> PictureText
```

PictureStroke, PictureFill, and PictureChar objects all have four slots: the x and y slots contain numeric vectors that specify the locations of the vertices of the path, an rgb slot contains the color for the path, and an lwd slot contains the line width.

The following code and output shows the first (and only) path in the imported petal image. This path is a PictureFill object.

#### R> str(petal@paths[[1]])

```
Formal class 'PictureFill' [package "grImport"] with 9 slots
  ..@ rule
              : chr "nonzero"
               : Named num [1:38] 0 -50 -51.1 -54 -56.6 ...
  ....- attr(*, "names")= chr [1:38] "move" "line" "line" "line" ...
               : Named num [1:38] 0 100 102 109 118 ...
  ....- attr(*, "names")= chr [1:38] "move" "line" "line" "line" ...
               : chr "#000000"
  ..@ rgb
  ..@ lty
               : num(0)
  ..@ lwd
               : num 10
  ..0 lineend : num 1
  ..@ linejoin : num 1
  ..0 linemitre: num 10
```

A PictureText object has three additional slots: the string slot contains the text to draw, and the w and h slots contain the width and height of the text, respectively.

The following code and output shows the first (and only) path in the imported text image. This path is a PictureText object.

## R> str(hellotext@paths[[1]])

```
Formal class 'PictureText' [package "grImport"] with 14 slots
  ..@ string : Named chr "hello"
  .. ..- attr(*, "names")= chr "string"
  ..@ w
             : num 200
  ..@ h
              : num 100
  ..@ bbox
             : num [1:4] 0.891 -1 199.992 67.844
              : num 0
  ..@ angle
  ..@ letters : list()
  ..@ x
             : num 0
  ..@у
              : num 0
  ..@ rgb
             : chr "#000000"
  ..@ lty
             : num(0)
```

```
..@ lwd : num 10
..@ lineend : num(0)
..@ linejoin : num(0)
..@ linemitre: num(0)
```

The summary slot of a Picture object is a PictureSummary object with slots for the number of shapes in the image, plus bounding box information. The following code and output shows the summary information from the imported petal image.

```
R> str(petal@summary)
```

```
Formal class 'PictureSummary' [package "grImport"] with 3 slots
..@ numPaths: num 1
..@ xscale : Named num [1:2] -58 58
....- attr(*, "names")= chr [1:2] "xmin" "xmax"
..@ yscale : Named num [1:2] 0 175
...- attr(*, "names")= chr [1:2] "ymin" "ymax"
```

#### 3.7. Picture objects to grid grobs

The grid.picture() function uses the grid package to draw a Picture object.

This involves two steps: first the Picture object is converted into several grid grobs (graphical objects) and then those grobs are drawn within a grid viewport that takes care of all of the necessary coordinate system transformations.

The grid.picture() function converts a Picture object to grobs by calling the function grobify() on each component of the paths slot in the Picture object. The grobify() function is an S4 generic function with methods for PictureFill, PictureStroke, PictureChar, and PictureText objects. For example, the grobify() method for PictureFill objects creates a path grob, whereas the method for PictureText objects creates a text grob.

The grid.picture() function provides an argument called FUN that allows the grobify() function to be replaced with a custom function. This makes it possible to fully control the conversion of the Picture paths into grid grobs.

Table 7 shows an example of this sort of customization. An S4 generic function called blueify() is defined, with methods for PictureFill and PictureStroke objects. The PictureFill method produces a path grob and the PictureStroke method produces a polyline grob, just like the standard grobify() function would do. The difference is that the blueify() methods set the fill and border colors for these grobs by converting the original RGB color from the the original image to a corresponding shade of blue (using the blueShade() function that is defined in Table 6).

With this blueify() generic function defined, we can draw the tiger image that we saw on page 15, but this time using different shades of blue. The following code does this drawing and the resulting image is shown in Figure 16.

```
R> grid.picture(tiger[-1],
+ FUN = blueify)
R>
```

```
library(colorspace)
blueShade <- function(inrgb) {
    rgb <- col2rgb(inrgb)
    RGB <- RGB(t(rgb)/255)
    # Special case "black"
    if (all(coords(RGB) == 0))
        RGB <- RGB(0, 0, .1)
    LCH <- as(RGB, "polarLUV")
    lch <- coords(LCH)
    # Scale the chroma so greys become blues
    hcl(240, 20 + .8*lch[2], lch[1])
}</pre>
```

Table 6: R code that defines a function to convert an RGB color into a corresponding shade of blue.

```
setGeneric("blueify",
           function(object, ...) {
               standardGeneric("blueify")
           })
setMethod("blueify", signature(object="PictureFill"),
          function (object, ...) {
              pathGrob(object@x, object@y,
                       default.units="native",
                       gp=gpar(col=NA,
                         fill=blueShade(object@rgb)),
          })
setMethod("blueify", signature(object="PictureStroke"),
          function (object, ...) {
              polylineGrob(object@x, object@y,
                           default.units="native",
                           gp=gpar(col=blueShade(object@rgb)),
          })
```

Table 7: R code that defines a custom transformation from Picture paths to grid grobs. The function blueify() is an S4 generic function with methods for PictureFill and PictureStroke objects. This function generates grobs that have a fill color or border color based on the original colors from the image, but converted into a corresponding shade of blue, using the blueShade() function from Table 6

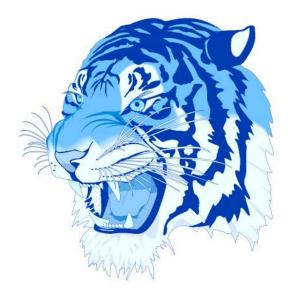

Figure 16: A modification of the tiger image from Figure 9 with all colors drawn as shades of blue.

### 3.8. Complex paths

One of the more sophisticated features of PostScript is that it allows paths to be quite complex. For example, a path may intersect itself and a path may be disjoint, being composed of more than one shape, with the shapes able to overlap and create holes within one another. From version 2.12.0, R can faithfully reproduce these sorts of complex paths.

In order to demonstrate this, the next example introduces a new image, which is a logo for the GNU project (designed by Aurélio A. Heckert). The original file is in an SVG format and this was converted to a PostScript format using **Inkscape**. The PostScript file, GNU.ps, can be imported using the tools described previously, as shown by the following code (see Figure 17).

```
R> PostScriptTrace("GNU.ps", "GNU.xml")
R> GNU <- readPicture("GNU.xml")
R> grid.picture(GNU)
```

It can still be useful, or just interesting, to explore the components of complex paths like this. The picturePaths() function draws each separate path within an imported image. The following code uses this function to show that there are only two paths in the GNU logo, and the second one is the complex one (see Figure 18).

```
R> picturePaths(GNU, nr = 1, nc = 2, label = FALSE)
```

Another useful tool is the explodePaths() function. This function takes any path that consists of more than one disjoint shape and breaks it into several distinct paths, each consisting of just a single shape. The following code demonstrates this function being used to

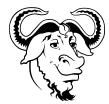

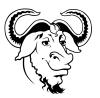

Figure 17: The GNU logo in its original form (left) and after importing and drawing with R (right).

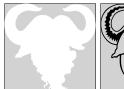

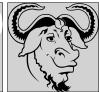

Figure 18: The paths that make up the GNU logo: a white background and a (complex) black foreground.

explode the paths in the GNU logo and the subsequent broken paths are shown again using picturePaths(), this time with freeScales=TRUE, which means that each individual path is drawn on its own scale (see Figure 19).

```
R> brokenGNU <- explodePaths(GNU)
R> picturePaths(brokenGNU, nr = 3, nc = 5,
+ label = FALSE, freeScales = TRUE)
```

The output shows that the complex second path in the original image was composed of 13 disjoint shapes.

## 4. Applications and examples

This section describes and demonstrates some possible uses of the **grImport** package.

A straightforward use of the grid.symbols() function is to import an external image as a custom plotting symbol for a scatterplot, as was previously demonstrated in Figure 8 (Section 2.3).

A straightforward use of the <code>grid.picture()</code> function is to add a company logo to a plot. This has been done "for real" within a large pharmaceutical research and development company, but unfortunately legal constraints prevent the publishing of that example. Instead, the code below demonstrates the basic idea by adding the GNU logo from Section 3.8 as a "watermark" background to a lattice barchart.

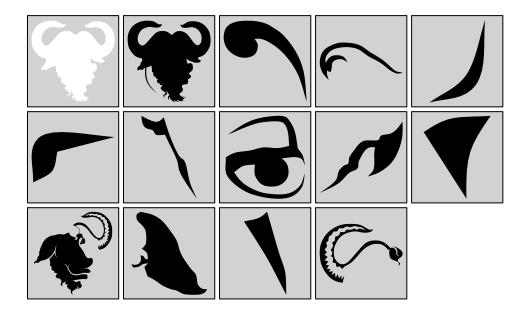

Figure 19: The paths in the GNU logo (see Figure 18) after "exploding" the complex path into several smaller and simpler paths.

```
# grid.picture(GNU)
# grid.rect(gp = gpar(fill = rgb(1, 1, 1, .9)))
# panel.barchart(...)
# })
```

This code washes out the logo by simply drawing a semitransparent rectangle over the top. The resulting plot is shown in Figure 20.

#### 4.1. Scraping data from images

A less obvious application of the **grImport** package, and one that demonstrates working directly with the Picture objects in R, was suggested by Daniel Jackson of the MRC Biostatistics Unit in Cambridge (private communication). The context for this application is the practice of meta-analysis, specifically in the area of survival data.

A problem that researchers face in this area is how to obtain data from published articles when the original data are not provided. An article may include summary tables and plots, but raw data values may not be available. In practice, researchers sometimes resort to measuring plots, such as survival curves, with a pencil and ruler in order to retrieve at least some raw data points. If an article of interest is published in an electronic format, it may be possible to use the **grImport** package to radically improve both the accuracy and efficiency of such a task.

In order to demonstrate this idea, the following example will process a survival curve that was published in the newsletter of the R project for statistical computing (Lumley 2004).

A survival plot appears on page 27 of this R News issue. Figure 21 shows the original context of the plot.

#### **Number of Citations per Year**

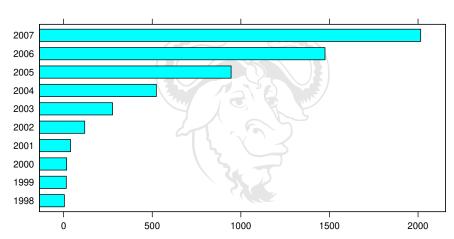

Figure 20: A barplot of the exponential growth in the number of citations of R, with a GNU logo watermark.

A number of tools can be used to extract just a single page from a multiple-page PDF document and convert that page to PostScript format. In this case, the resulting file is called page27.ps and this is converted to RGML format by the following code.

#### R> PostScriptTrace("page27.ps")

We do not need the entire page, but using the picturePaths() function and a little trial and error, it is possible to determine which paths constitute the survival plot in the top-left corner of the page. The following code reads the RGML file into a Picture object and extracts just the paths that make up the crucial part of the plot: paths 3 to 16 draw the axes, path 18 is the green curve, and path 27 is the blue curve.

```
R> page27 <- readPicture("page27.ps.xml")
R> survivalPlot <- page27[c(3:16, 18, 27)]</pre>
```

The following code draws the extracted paths and the result is shown in Figure 22.

```
R> pushViewport(viewport(gp = gpar(lex = .2)))
R> grid.picture(survivalPlot)
R> popViewport()
```

The original image shows that the outer tick marks are at locations 0 and 100 on the y-axis and 0 and 2.5 on the x-axis. These locations can be matched to the locations of the paths that make up those tick marks in the Picture object in order to establish a scale for the paths that make up the green and blue curves. For example, the picturePaths() function can be used to determine that the lowest tick mark on the y-axis is drawn by the ninth path in survivalPlot and zero on the vertical scale is at the y-location of this path.

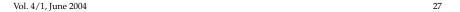

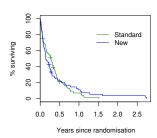

Figure 1: Survival distributions for two lung cancer treatments

#### Proportional hazards models

The mainstay of survival analysis in the medical world is the Cox proportional hazards model and its extensions. This expresses the hazard (or rate) of events as an unspecified baseline hazard function multiplied by a function of the predictor variables.

Writing  $\dot{h}(t;z)$  for the hazard at time t with predictor variables Z=z the Cox model specifies

```
\log h(t, z) = \log h_0(t)e^{\beta z}.
```

Somewhat unusually for a semiparametric model, there is very little loss of efficiency by leaving  $h_0(t)$  unspecified, and computation is, if anything, easier than for parametric models.

A standard example of the Cox model is one constructed at the Mayo Clinic to predict survival in patients with primary biliary cirrhosis, a rare liver disease. This disease is now treated by liver transplantation, but at the same there was no effective treatment. The model is based on data from 312 patients in a randomised trial.

```
> data(pbc)
> mayomodel<-coxph(Surv(time,status)~edtrt+
                        log(bili)+log(protime)+
                        age+platelet,
               data=pbc, subset=trt>0)
> mayomodel
Call:
coxph(formula = Surv(time, status) ~ edtrt +
           log(bili) + log(protime) +
            age + platelet, data = pbc,
subset = trt > 0)
                  coef exp(coef)
               1.02980
                            2.800
edtrt
                            2.588
log(bili)
               0.95100
```

2.88544

log(protime)

R News

```
0.03544
                           1.036
age
platelet
              -0.00128
                           0.999
              se(coef)
                           z
edt.rt.
             0.300321
                        3.43 0.00061
log(bili)
             0.097771
                       9.73 0.00000
             1.031908
                       2.80 0.00520
log(protime)
             0.008489
                       4.18 0.00003
age
platelet
             0.000927 -1.38 0.17000
Likelihood ratio test=185 on 5 df, p=0 n= 312
```

The survexp function can be used to compare predictions from a proportional hazards model to actual survival. Here the comparison is for 106 patients who did not participate in the randomised trial. They are divided into two groups based on whether they had edema (fluid accumulation in tissues), an important risk factor.

The ratetable function in the model formula wraps the variables that are used to match the new sample to the old model.

Figure 2 shows the comparison of predicted survival (purple) and observed survival (black) in these 106 patients. The fit is quite good, especially as people who do and do not participate in a clinical trial are often quite different in many ways.

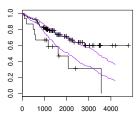

Figure 2: Observed and predicted survival

The main assumption of the proportional hazards model is that hazards for different groups are in fact proportional, *i.e.* that  $\beta$  is constant over time. The

ISSN 1609-3631

Figure 21: A page from the newsletter of the R project for statistical computing that includes a survival curve at top left.

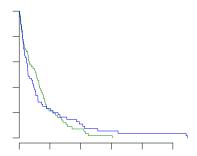

Figure 22: The survival plot from the R News article, which is drawn by importing the original page and subsetting the relevant paths from that page.

```
R> zeroY <- survivalPlot@paths[[9]]@y[1]
R> zeroY
   move
6308.73
```

Similarly, the uppermost tick mark is path 14, so a unit step on the vertical scale is  $\frac{1}{100}$ th of the difference between the y-location of this path and that of path 9.

```
R> unitY <- (survivalPlot@paths[[14]]@y[1] - zeroY)/100
R> unitY
move
9
```

The survival percentages from the green curve (path 15 of survivalPlot) can now be determined using this scale information. Each y-value repeats twice because the green curve is drawn as a step function.

```
R> greenY <- (survivalPlot@paths[[15]]@y - zeroY)/unitY
R> head(round(unname(greenY), 1), n = 20)

[1] 100.0 100.0 98.6 98.6 97.1 97.1 95.7 95.7 92.8

[10] 92.8 89.9 89.9 88.4 88.4 85.5 85.5 84.1 84.1

[19] 82.6 82.6
```

Happily, these numbers match quite well with the values that were used to produce the original plot.

```
R> library("survival")
R> sfit <- survfit(Surv(time, status) ~ trt, data = veteran)
R> originalGreenY <- sfit$surv[1:sfit$strata[1]]
R> head(round(originalGreenY*100, 1), n = 9)
```

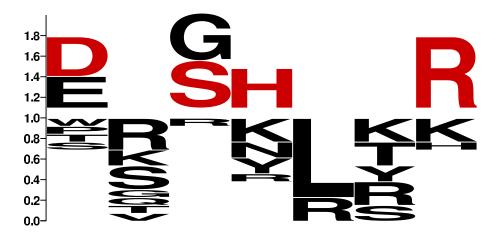

Figure 23: An example of a sequence logo produced by the **WebLogo** software.

#### [1] 98.6 97.1 95.7 92.8 89.9 88.4 85.5 84.1 82.6

The x-values for the green curve and the data from the blue curve could be extracted in an analogous fashion.

This idea of importing images just to extract the locations from the boundaries of shapes in the image might also be usefully applied to map data that is only available in pictorial form.

#### 4.2. Importing WebLogo images

The next example demonstrates a more sophisticated use of grid.picture() based on work by Toby Dylan Hocking (http://www.ocf.berkeley.edu/~tdhock). The images to be imported are *sequence logos* (Schneider and Stephens 1990) as generated by the **WebLogo** software (Crooks, Hon, Chandonia, and Brenner 2004, http://weblogo.berkeley.edu/).

The idea of sequence logos is to display patterns in aligned genetic sequences. An example of a sequence logo that was created to visualize the importance of different amino acids in a phage display experiment (Smith and Petrenko 1997) is shown in Figure 23.

The logo displays the relative frequency of amino acids at each binding position in the experiment; large letters represent amino acids that are "strong signals" for each position. For example, D and E are strong signals for position 1 and G and S are strong signals for position 3.

A question of interest is whether D at position 1 correlates strongly with G at position 3, or with S at position 3. To answer this, a more detailed plot was produced that combined the overall sequence logo with a dendrogram of the experimental binding results, *plus* further sequence logos based on important subsets of the overall result. This plot is shown in Figure 24 and it suggests that D at position 1 does correspond to G at position 2, while E at position 1 corresponds to S at position 2.

The more detailed plot was generated by combining sequence logos that were produced by **WebLogo** with a dendrogram that was produced by R. **WebLogo** can produce sequence logos in PostScript format, so these were imported to R using **grImport** and subsetted to remove the

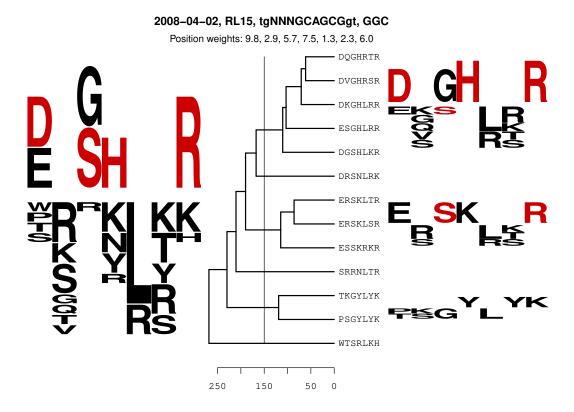

Figure 24: A dendrogram drawn using R's plot.dendrogram() function, with four imported **WebLogo** sequence logos drawn alongside: an overall sequence logo on the left and three subsequence logos on the right, next to the relevant leaves of the dendrogram.

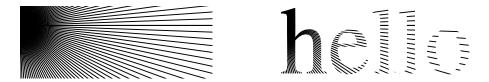

Figure 25: An example of complex clipping: the pattern on the left is clipped to the shape of the text "hello" on the right.

axes that **WebLogo** produces. The R graphics system was then used to produce a dendrogram, with space left on either side for the logos; the logos were positioned relative to the appropriate portions of the dendrogram using **grid** viewports and the **gridBase** package (Murrell 2003).

#### 5. Limitations

The **grImport** package is based on PostScript as the original image format and XML as an intermediate image format. These technologies were chosen for a number of reasons, as outlined in previous sections, but they are not without their disadvantages. This section discusses some of the limitations of the **grImport** approach to importing vector graphics.

One of the reasons for choosing PostScript as the original image format is that PostScript is a sophisticated graphics language. However, there are some things that PostScript cannot represent, one major example being semitransparent colors. This means that if an original image is in a format that allows semitransparent colors, such as PDF or SVG, the transformation to PostScript may lose important features of the original image.

It is possible to convert a PDF image that contains semitransparency to a PostScript format using **ghostscript**, but the result is a *raster* image in the PostScript format, so for the purposes of importing the image using **grImport**, the image is destroyed.

So one problem with PostScript is that it is lacks some useful graphical features that are available in other vector formats. A different problem with using PostScript is that it *possesses* some useful graphical features that R graphics lacks. An example of this problem was discussed in Section 3.8; a PostScript path can be more complex than R is capable of drawing. Previous sections have also mentioned that a PostScript file can contain raster elements, which **grImport** just ignores, and Bézier curves, which **grImport** flattens into a series of straight lines.

Another PostScript feature that is not supported by either R graphics in general or **grImport** specifically is the ability to clip to an arbitrary path. PostScript allows clipping to the current path, which can be a very complex shape. As a simple example, the image in Figure 25 shows a pattern of radiating lines on the left; the image on the right in Figure 25 shows this pattern being clipped to the outline of a piece of text.

R graphics only allows clipping to a rectangle and **grImport** currently completely ignores any clipping in a PostScript image, so an original image that makes uses of clipping can be imported but will not be reproduced correctly in R.

Moving on to the choice of XML as an intermediate format, the main problem is that XML is a verbose language that can result in large files. However, this problem has so far proven to be an inconvenience rather than an insurmountable obstacle.

## 6. Availability

The **grImport** package is available from the Comprehensive R Archive Network (R Foundation for Statistical Computing 2008). This article describes version 0.4-2 of the package.

### 7. Conclusion

The **grImport** package implements a three-stage approach to importing vector-based graphical images into the R software environment for statistical computing and graphics.

It is assumed that the original image can be converted to a PostScript format, then functions in the **grImport** package are provided to convert the PostScript file to an intermediate RGML format, to read the RGML file into S4 objects in R, and to manipulate and draw those objects.

There are limitations to the system, due to the limitations of the PostScript language and due to the limitations of the R graphics system, although some of these issues can be worked around. Furthermore, despite these limitations, the **grImport** package has been employed in a variety of ways in several real-world applications.

One of the important ideas to take away is that the **grImport** package is not just about drawing pictures. The package starts with a vector image and transforms the image into data. One of the things that can be done with data in R is to draw it, but there are many other potential applications for the image data.

## Acknowledgements

Richard Walton made contributions to the **grImport** package during a Faculty of Science summer scholarship at the University of Auckland (2005/2006).

Thanks to the authors of the freely-available images that are used in this article. The chess pawn is from a public domain chess board image in SVG format by José Hevia, which was originally sourced from the Open Clip Art Library http://openclipart.org/clipart//recreation/games/chess\_game\_01.svg, but is now available from http://www.public-domain-photos.com/free-cliparts/other/chess/chess\_game\_01-3657.htm. The GNU logo is by Aurélio A. Heckert and is available from http://commons.wikimedia.org/wiki/Image:Heckert\_GNU\_white.svg under a Free Art Licence. The tiger image is distributed as part of the ghostscript software system.

Thanks also for ideas and data to Toby Dylan Hocking and Daniel Jackson. The R citation data used in Figure 20 were taken from an email to the R-help mailing list by John Maindonald.

Comments and suggestions from the anonymous reviewers were extremely useful in focusing and improving the final manuscript.

#### References

Adobe Systems (1999). Postscript Language Reference. 3rd edition. Addison-Wesley. ISBN 9780201379228.

- Adobe Systems (2005). *PDF Reference Version 1.6.* 5th edition. Adobe Press. ISBN 9780321304742.
- Bah T (2007). *Inkscape:* Guide to a Vector Drawing Program. Prentice Hall Press, Upper Saddle River, NJ, USA. ISBN 9780131357945.
- Bivand R, Leisch F, Maechler M (2008). *pixmap:* Bitmap Images ("Pixel Maps"). R package version 0.4-9, URL http://CRAN.R-project.org/package=pixmap.
- Bray T, Paoli J, Sperberg-McQueen CM, Maler E, Yergeau F (2006). Extensible Markup Language (XML) 1.0. World Wide Web Consortium (W3C). URL http://www.w3.org/TR/2006/REC-xml-20060816/.
- Clark J (1999). XSL Transformations (XSLT). World Wide Web Consortium (W3C). URL http://www.w3.org/TR/xslt/.
- Crooks GE, Hon G, Chandonia JM, Brenner SE (2004). "WebLogo: A Sequence Logo Generator." Genome Research, 14, 1188–1190.
- Ferraiolo J, Jun F, Jackson D (2003). Scalable Vector Graphics (SVG) 1.1 Specification. World Wide Web Consortium (W3C). URL http://www.w3.org/TR/SVG11/.
- Kylander OS, Kylander K (1999). *GIMP: The Official Handbook*. Coriolis Value. ISBN 1576105202.
- Lumley T (2004). "The survival Package." R News, 4(1), 26-28. URL http://CRAN.R-project.org/doc/Rnews/.
- Merz T (1997). Ghostscript User Manual. URL ftp://mirror.cs.wisc.edu/pub/mirrors/ghost/gs5man\_e.pdf.
- Murrell P (2003). "Integrating **grid** Graphics Output with Base Graphics Output." *R News*, **3**(2), 7–12. URL http://CRAN.R-project.org/doc/Rnews/.
- Murrell P (2005). R Graphics. Chapman & Hall/CRC, Boca Raton, FL. ISBN 1-584-88486-X, URL http://www.stat.auckland.ac.nz/~paul/RGraphics/rgraphics.html.
- Murrell P (2009). "Importing Vector Graphics: The grImport Package for R." Journal of Statistical Software, 30(4), 1–37. URL http://www.jstatsoft.org/v30/i04/.
- Nikon Systems Inc (2005). *rimage: Image Processing Module for R*. R package version 0.5-7, URL http://CRAN.R-project.org/package=rimage.
- R Development Core Team (2008). R: A Language and Environment for Statistical Computing. R Foundation for Statistical Computing, Vienna, Austria. ISBN 3-900051-07-0, URL http://www.R-project.org/.
- R Foundation for Statistical Computing (2008). Comprehensive R Archive Network. URL http://CRAN.R-project.org/.
- Sarkar D (2008). *lattice:* Multivariate Data Visualization with R. Springer-Verlag, New York. ISBN 9780387759685.

Schneider TD, Stephens RM (1990). "Sequence Logos: A New Way to Display Consensus Sequences." *Nucleic Acids Res*, **18**, 6097–6100.

Sklyar O, Huber W (2006). "Image Analysis for Microscopy Screens." R News, 6(5), 12–16. URL http://CRAN.R-project.org/doc/Rnews/.

Smith GP, Petrenko VA (1997). "Phage Display." Chemical Reviews, 97(2), 391–410.

Still M (2005). The Definitive Guide to ImageMagick. Apress. ISBN 9781590595909.

Temple Lang D (2008). XML: Tools for Parsing and Generating XML Within R and S-PLUS. R package version 1.95-3, URL http://CRAN.R-project.org/package=XML.

Veillard D (2009). "The XSLT C Library for GNOME." http://xmlsoft.org/XSLT/.

#### Affiliation:

Paul Murrell Department of Statistics The University of Auckland Private Bag 92019 Auckland, New Zealand

Telephone: +64/9/3737599-85392E-mail: paul@stat.auckland.ac.nz

URL: http://www.stat.auckland.ac.nz/~paul/